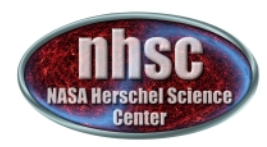

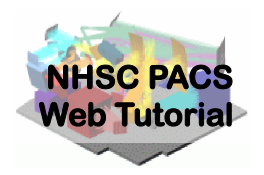

# **NHSC/PACS Web Tutorials HIPE Essentials**

## **PACS-102**

# **Reading and Executing Custom Scripts**

- page 1

http://nhsc.ipac.caltech.edu/helpdesk

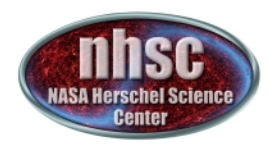

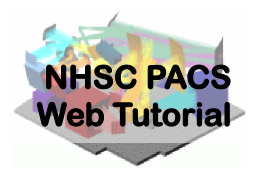

## **Introduction**

This tutorial shows how to load a custom script into HIPE and how to execute it.

## **Pre-requisites**

- 1. You should have completed the following tutorials:
	- **PACS-101***:* How to use these tutorials.

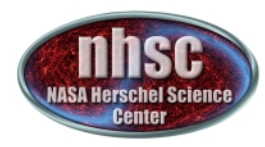

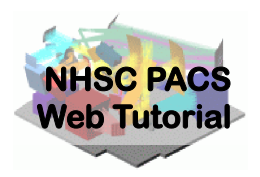

## Step 1 **Start HIPE**

http://nhsc.ipac.caltech.edu/helpdesk

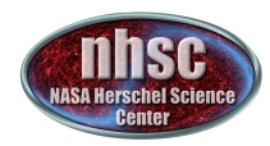

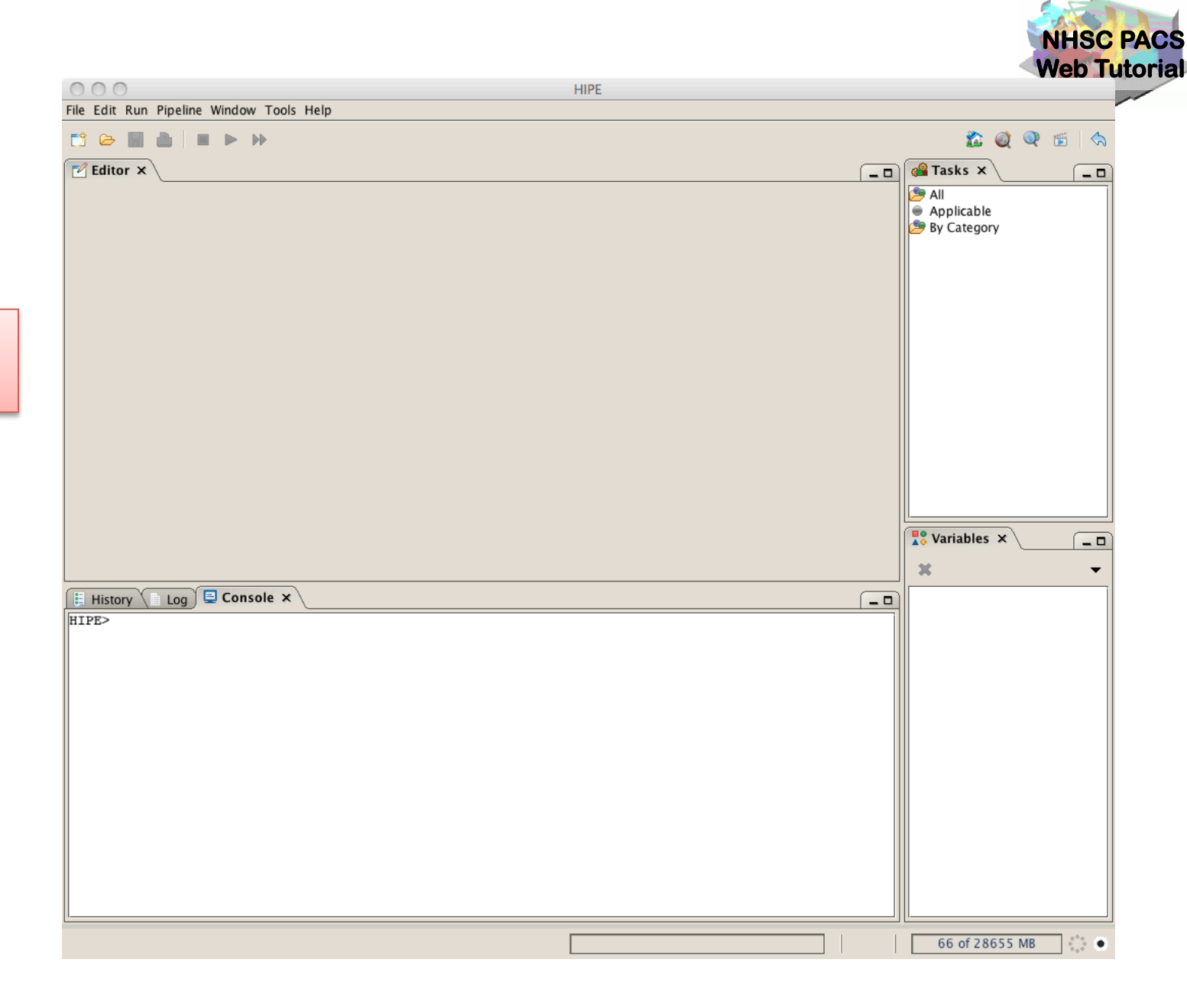

**HIPE on** startup!

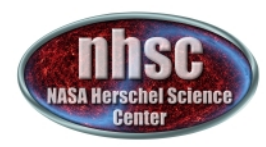

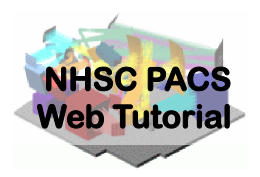

## **Step 2 Select script file**

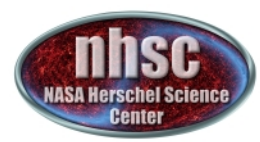

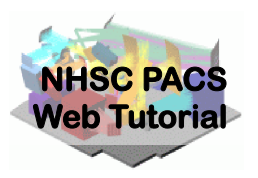

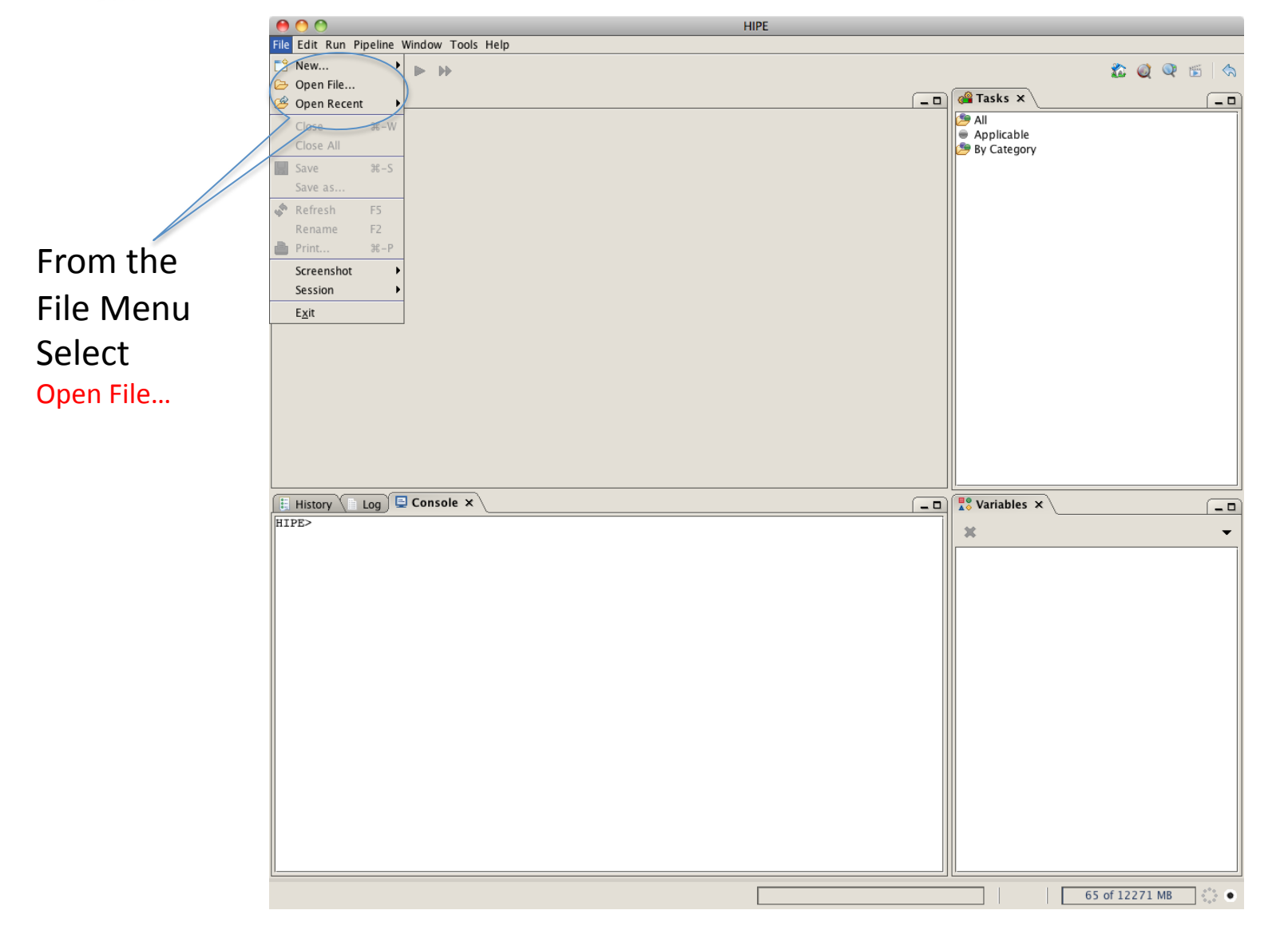

- page 6

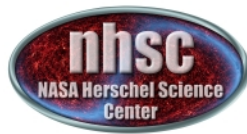

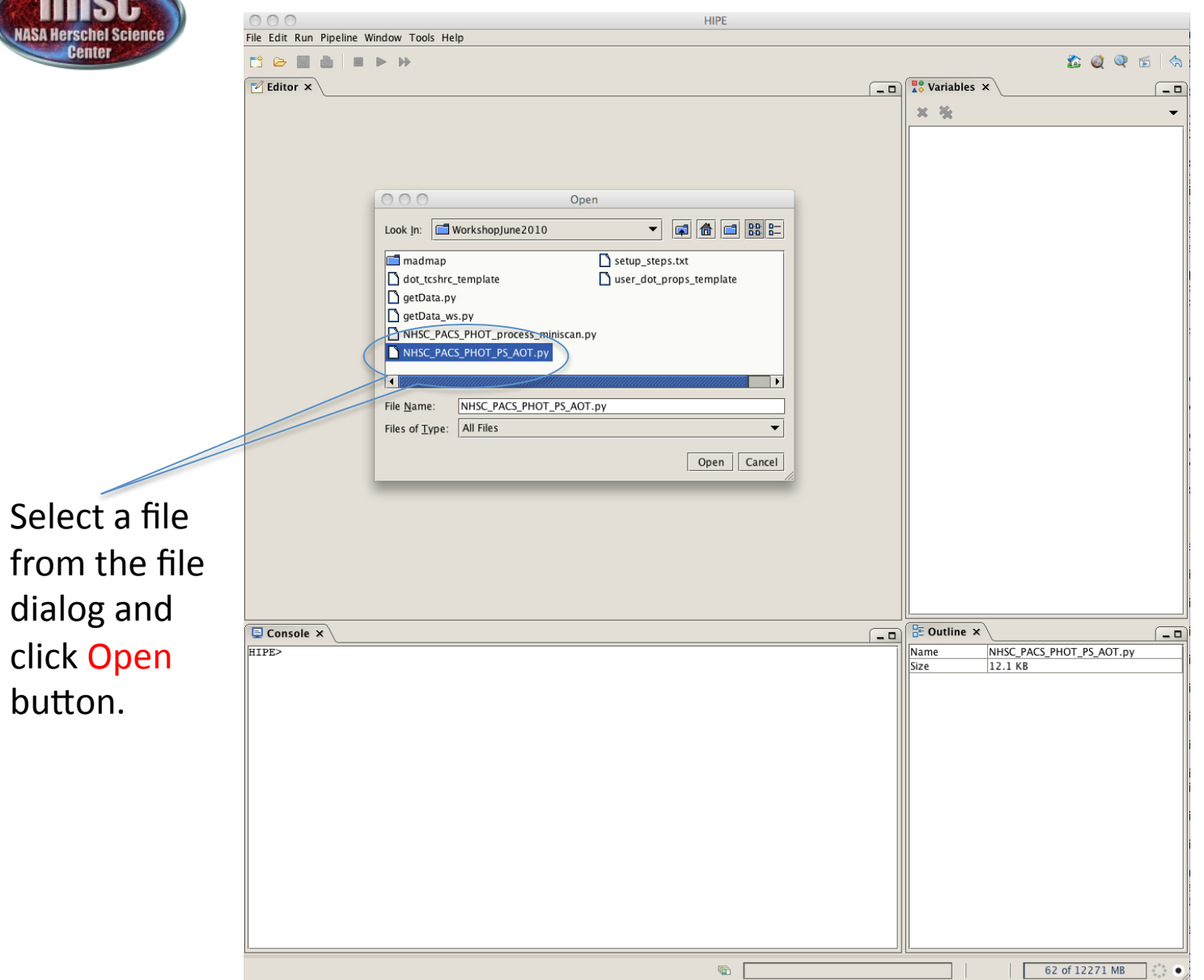

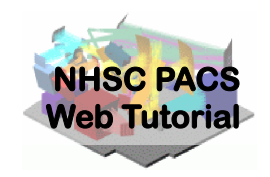

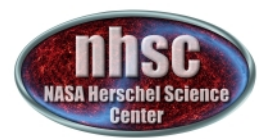

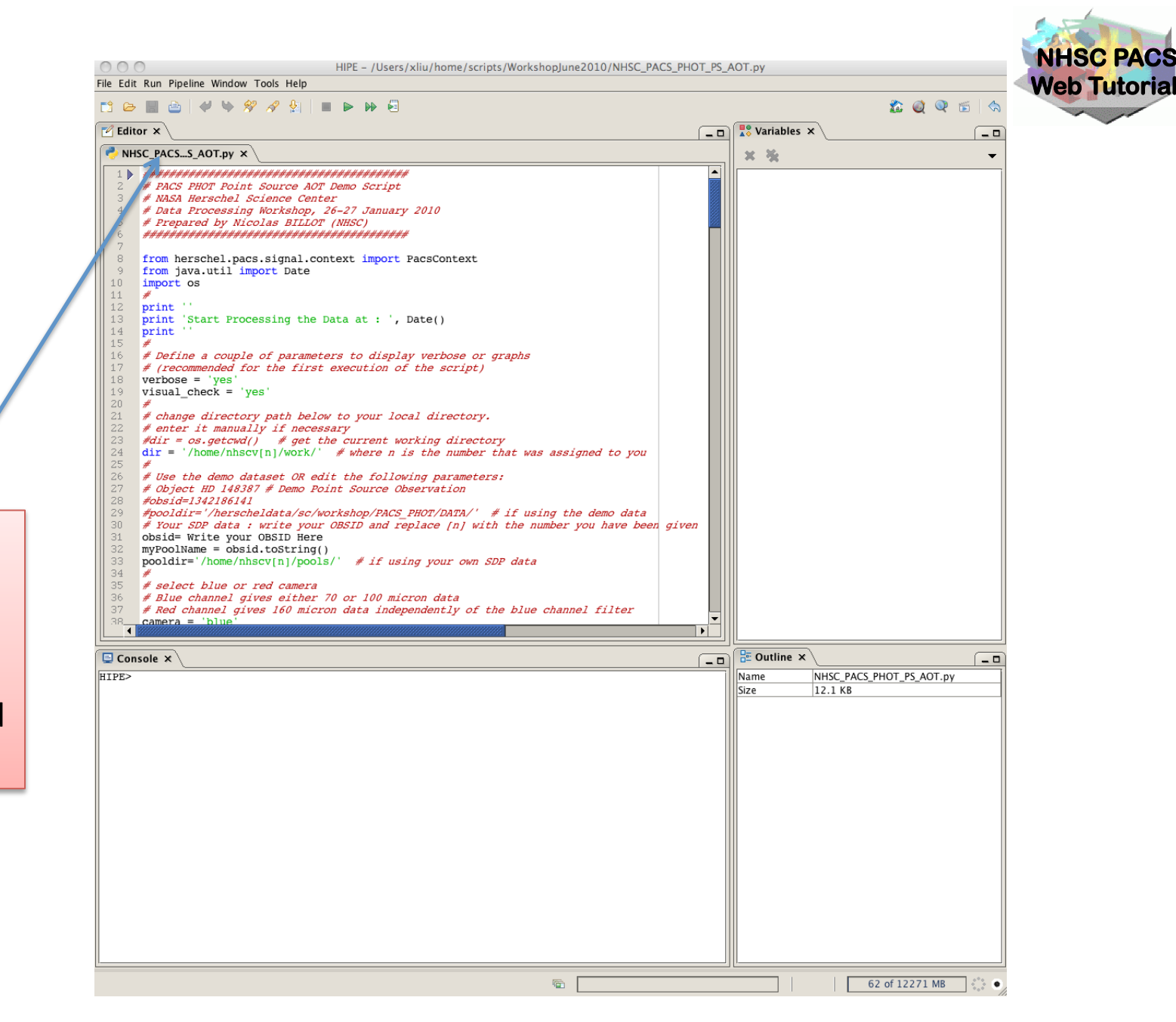

The editor window! shows that the file has been loaded into HIPE.

- page 8

*http://nhsc.ipac.caltech.edu/helpdesk* PACS-102

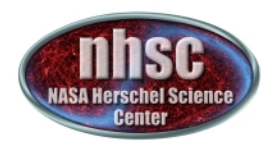

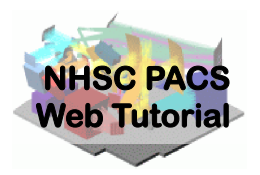

## Step 3 **Execute custom script**

*http://nhsc.ipac.caltech.edu/helpdesk* PACS-102

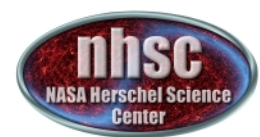

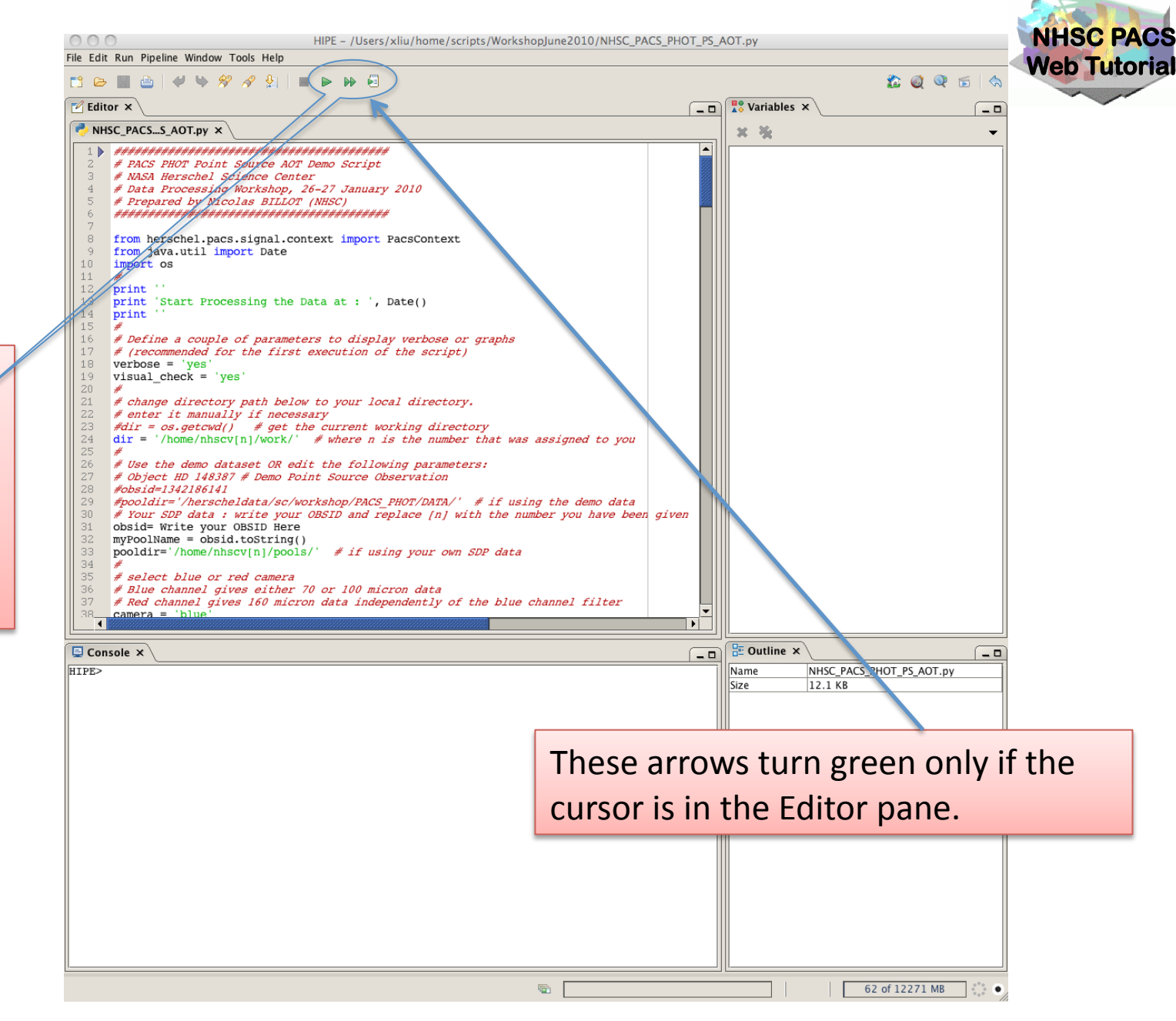

Click the double arrow to execute the script all at once.

- page  $10$ 

http://nhsc.ipac.caltech.edu/helpdesk

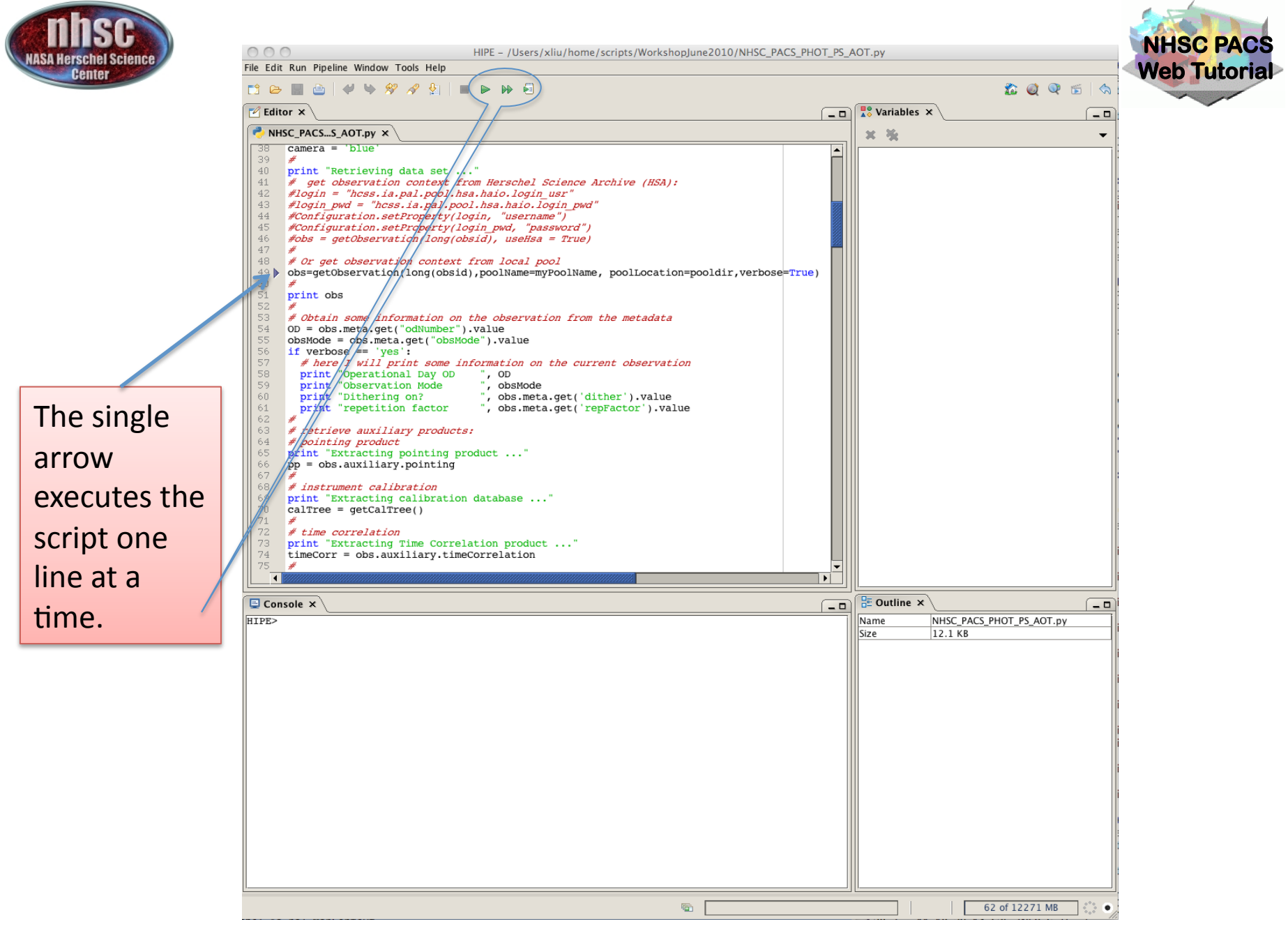

- page  $11$ 

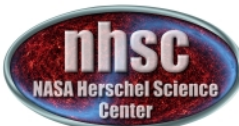

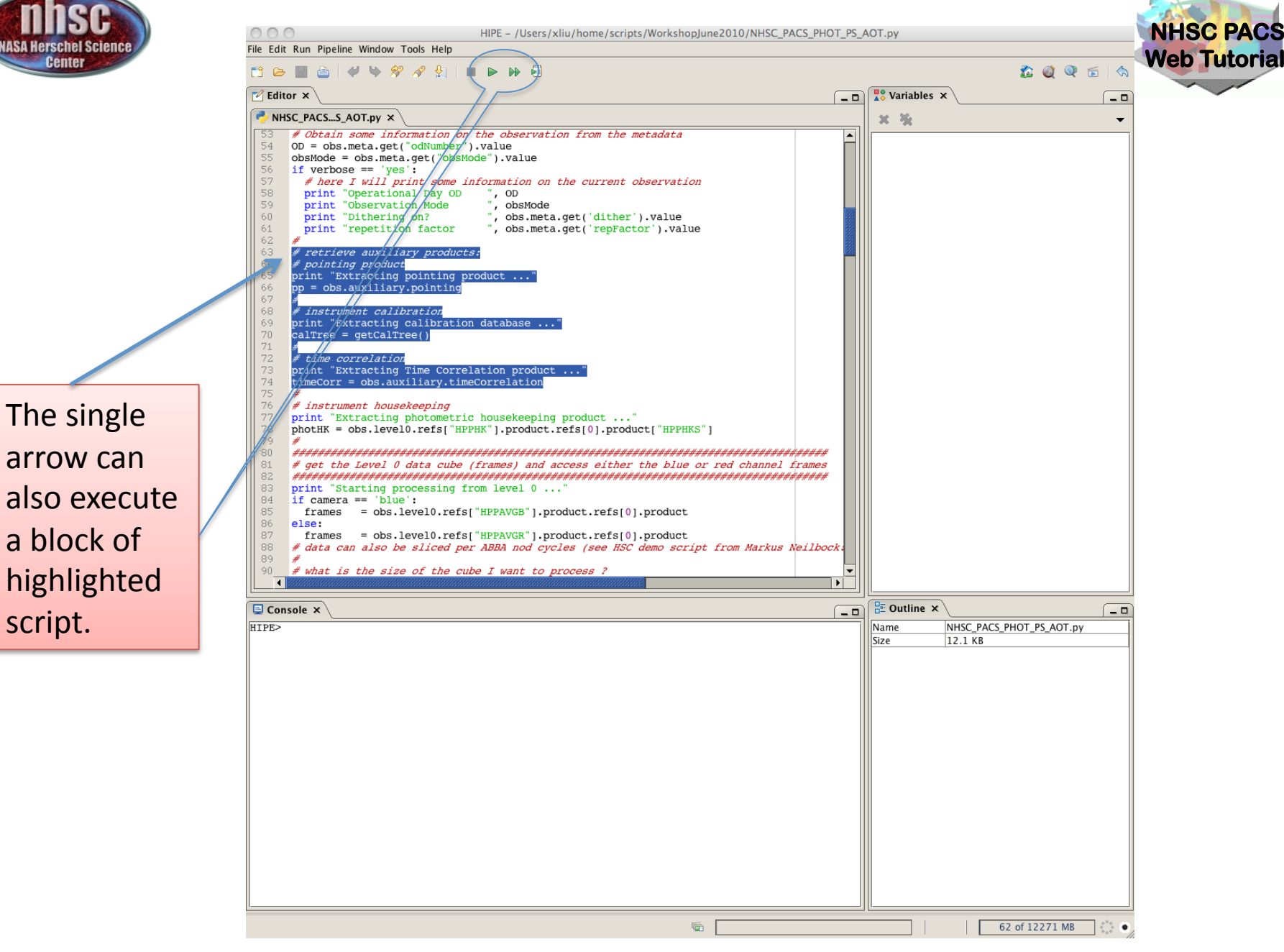

- page  $12$ 

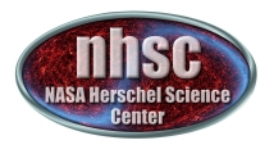

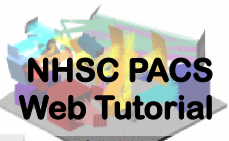

 $000$ HIPE - /Users/xliu/home/scripts/WorkshopJune2010/NHSC PACS PHOT PS AOT.py File Edit Run Pipeline Window Tools Help **O** Help Contents 200 ES DEE What's New  $\frac{12}{48}$  Variables  $\times$  $\sqrt{2}$  Editor  $\times$  $-0$  $-0$ Working in HIPE NHSC PACS...S ACT.py X Data Reduction 觉  $\overline{\phantom{0}}$ **HSC Helpdesk** ∣▲ #####*###############* **PACS PHOT Point Soul** Give Feedback G. *NASA Herschel Scien* 2010 # Data Processing Work Tip of the Day # Prepared by Nicolas Software Updates #################### Check Java platform from herschel.pacs.sig -8 acsContext About from java.util import - 9  $10\,$ import os  $1\,1$ #  $12$ print 13 print 'Start Processing the Data at : ', Date()  $14$ print 15 16 # Define a couple of parameters to display verbose or graph  $17\,$ # (recommended for the first execution of the script) 18  $vertex = 'yes'$ 19 visual check =  $'yes'$  $20<sub>1</sub>$ 21 # change directory path below to your local directory.  $\overline{22}$ # enter it manually if necessary × च ∐ **Q** Console ×  $\frac{1}{2}$  Outline  $\times$  $-0$  $-<sup>0</sup>$ HIPE> No outline information available 57 of 12271 MB ٠

From Help menu select **Help Contents** to bring up the help page.

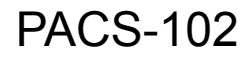

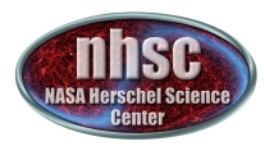

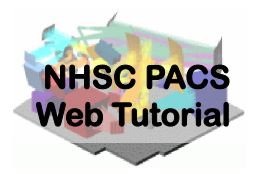

#### Help window in a browser

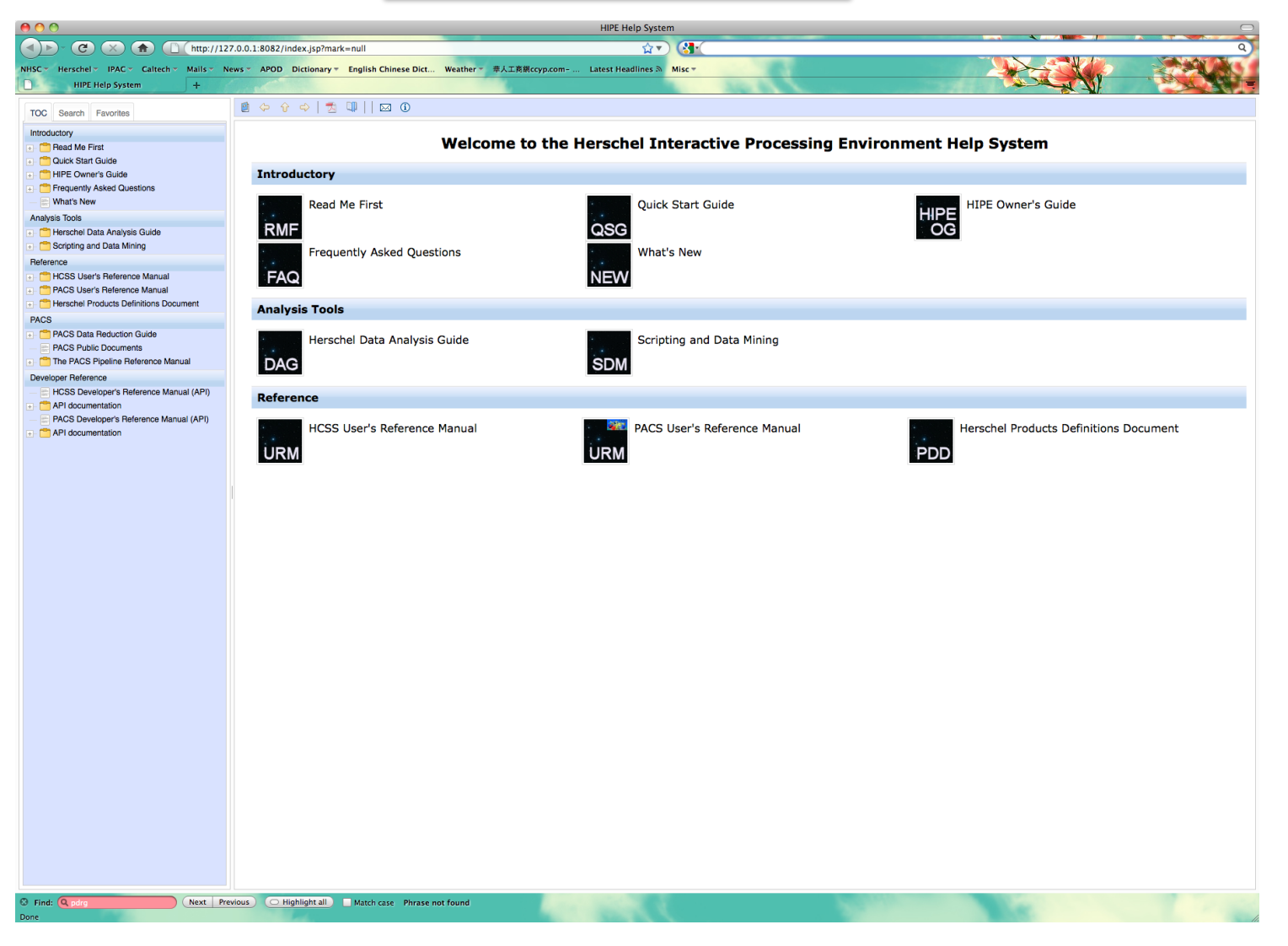

- page 14